# **QGIS Workshop (September 2023)**

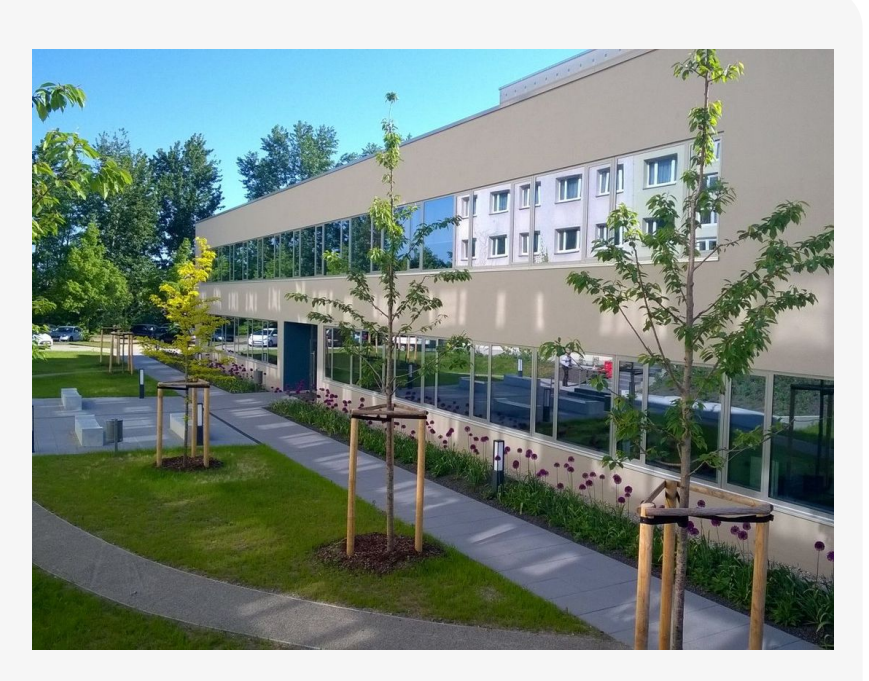

## **Willkommen im Kursbereich des Bildungscampus Stadtroda**

Hier werden Ihre Fragen zusammen gefasst und die Handouts zu den jeweiligen Schulungstagen erstellt. Die regulären Kursinhalte [QGIS Basic](https://lernplattform.map-site.de/doku.php/qgis/basic/start) und [QGIS Advanced](https://lernplattform.map-site.de/doku.php/qgis/advanced/start) sind offen und finden Sie in der linken Navigation.

Haben Sie Wünsche oder Anregungen, so verwenden Sie die Diskussion am Ende der Seiten.

# **Informationen**

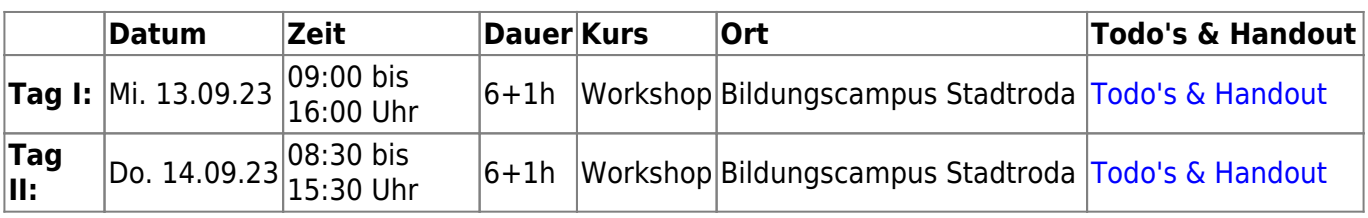

# **Erweiterungs-Empfehlungen**

#### **Verwendete Tools**

Meine persönlichen [Erweiterungs](https://lernplattform.map-site.de/doku.php/qgis/basic/b_einstieg_in_qgis/bl03_qgis_erweiterungen)-Empfehlungen Tools, welche nur über die Werkzeugkiste oder für Sie sind: die Indexsuche erreichbar sind:

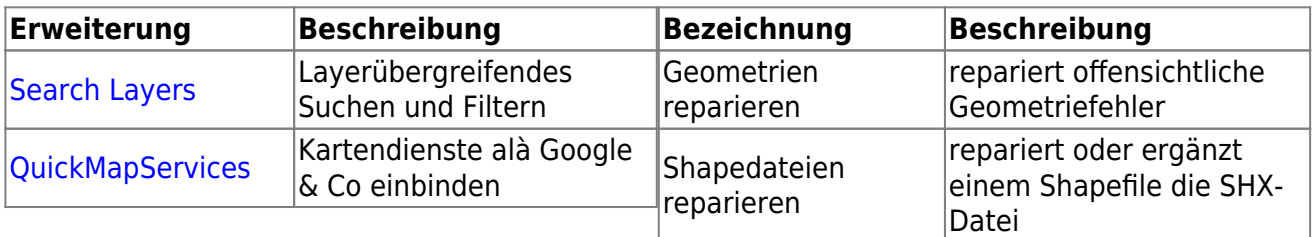

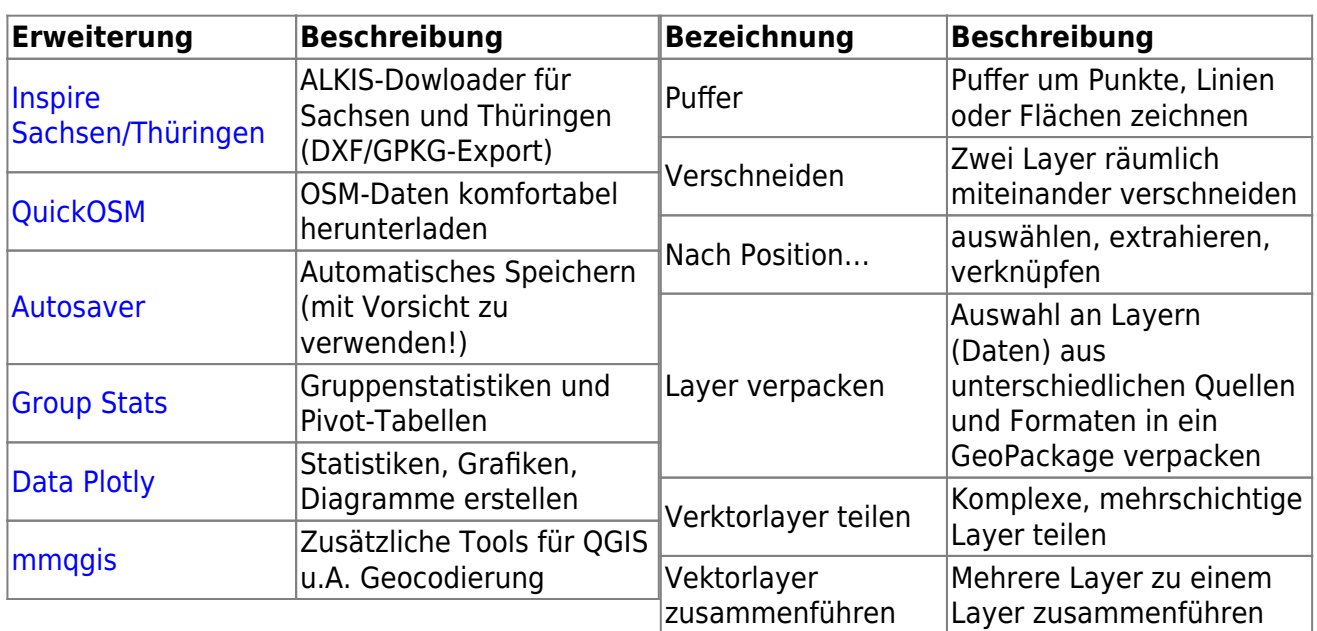

#### **Ihre Wünsche und Fragen vorab...**

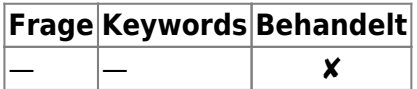

#### **Linksammlung**

…Links, welche im Kurs zur Sprache kamen sind:

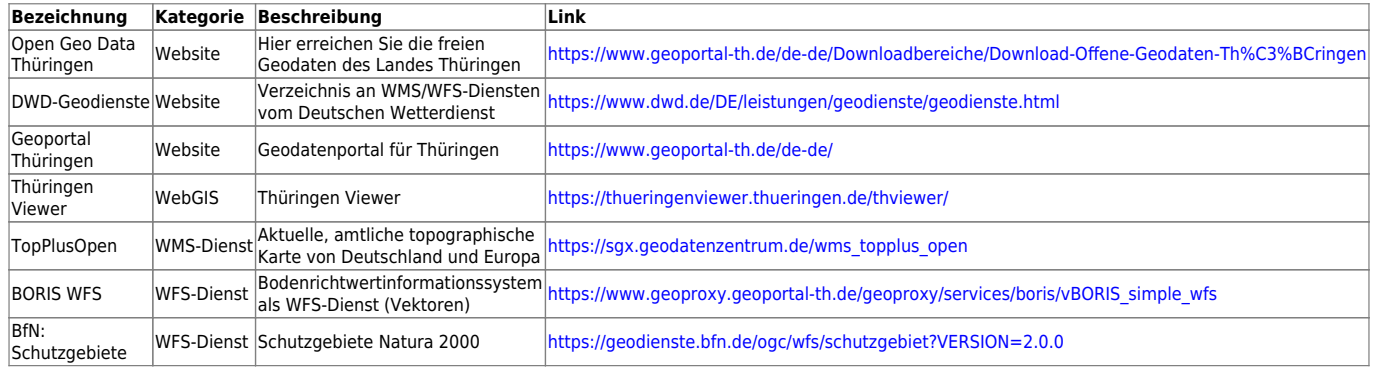

# **Tag 1: Grundlagen im Schnelldurchlauf**

- [Geographische Daten und Datenformate](https://lernplattform.map-site.de/doku.php/qgis/basic/a_grundlagen/al01_geographische_datenformate)
- [Dateikonventionen & Verzeichnisstrukturen](https://lernplattform.map-site.de/doku.php/qgis/basic/a_grundlagen/al03_dateikonventionen_und_verzeichnisstrukturen)
- [Kartennetzentwürfe, Geodätisches Datum und Projektionen](https://lernplattform.map-site.de/doku.php/qgis/basic/a_grundlagen/al04_kartennetzentwuerfe_geodaetisches_datum_projektionen)
- [Versionierung & Entwicklung](https://lernplattform.map-site.de/doku.php/qgis/basic/b_einstieg_in_qgis/bl02_versionierung_entwicklung)
- [QGIS individualisieren \(GUI\)](https://lernplattform.map-site.de/doku.php/qgis/basic/b_einstieg_in_qgis/bl04_qgis_individualisieren)
- [Verwendung von WMS/WMTS, WFS, WCS, ArcREST in QGIS](https://lernplattform.map-site.de/doku.php/qgis/basic/c_geodatendienste_und_mapservices/dl02_verwendung_wms_wfs_wcs_in_qgis)
- [NAS Import mit NorBit \(ALKIS\)](https://lernplattform.map-site.de/doku.php/qgis/advanced/d_spezialthemen/alkis-nas-import-norgis)
- [Datenaustausch zwischen CAD und QGIS \(DWG/DXF\)](https://lernplattform.map-site.de/doku.php/qgis/advanced/d_spezialthemen/dwg-dxf-import-export)

# **Workshop: Fiktiver Schädlingsbefall mit QGIS**

# **Einführung**

Dieser Workshop befasst sich mit der fiktiven Erfassung und Analyse eines Schädlingsbefalls. Wir verwenden QGIS für die Analyse und qField für die Datenerhebung im Feld.

### **A: Projekt erzeugen**

- [Dateikonventionen & Verzeichnisstrukturen](https://lernplattform.map-site.de/doku.php/qgis/basic/a_grundlagen/al03_dateikonventionen_und_verzeichnisstrukturen)
- [Das QGIS Projekt und die Projekteigenschaften](https://lernplattform.map-site.de/doku.php/qgis/basic/b_einstieg_in_qgis/bl05_qgis_projekt_eigenschaften)
- Verzeichnis mit aussagekräftigem Namen erzeugen und ggf. Unterordner anlegen
- QGIS-Projekt darin speichern
- Das Projekt über die Eigenschaften mit Metadaten anreichern (Titel, Author etc…)

#### **B: Basis-Datensammlung**

- [Lernpfad C: Geodatendienste und MapServices](https://lernplattform.map-site.de/doku.php/qgis/basic/c_geodatendienste_und_mapservices/start)
- [Lernpfad D: Layer und Daten](https://lernplattform.map-site.de/doku.php/qgis/basic/d_layer_und_daten/start)

#### **Die Suche nach den Geodaten…**

- Suchmaschine (Google & Co)
- [Geoproxy](http://www.geoproxy.geoportal-th.de/geoclient/start_geoproxy.jsp), [Thüringen Viewer](https://thueringenviewer.thueringen.de/thviewer/), [Geoportal Thüringen](https://www.geoportal-th.de/de-de/Downloadbereiche/Download-Offene-Geodaten-Th%C3%BCringen)
- Text-KI wie [ChatGPT](https://openai.com/blog/chatgpt) oder [Google Bard](https://bard.google.com/)
- **WMS/WFS-Dienste einladen**:
	- TopPlusOpen,
	- DOP-Thüringen,
	- Flurstücke

-

- Sowie weitere möglicher Weise relevante Ebenen aus dem [Thüringen Viewer](https://thueringenviewer.thueringen.de/thviewer/)
- **Download der Waldthemen vom [Thüringen Viewer](https://thueringenviewer.thueringen.de/thviewer/)**:
	- Waldbiotope
	- Waldfläche
	- Waldlebensraumtypen
- **· Downloads zu einem GeoPackage "verpacken"** mit dem Befehl Layer verpacken. Name des GPKGs: "Geodaten-Wald-Thueringen"

## **C: Datenerhebung (mit qField) vorbereiten**

- [Lernpfad F: Vektorlayer erzeugen, digitalisieren und prüfen](https://lernplattform.map-site.de/doku.php/qgis/basic/f_vektorlayer_erzeugen_und_digitalisieren/start)
- **Projekt und Layer vorbereiten**:
	- o Punktlayer für die Erfassung erzeugen.

Formulareditor verwenden um die Attributteingabe effizient und fehlerfrei zu ermöglichen.

#### **Beispiel-Attributtabelle**

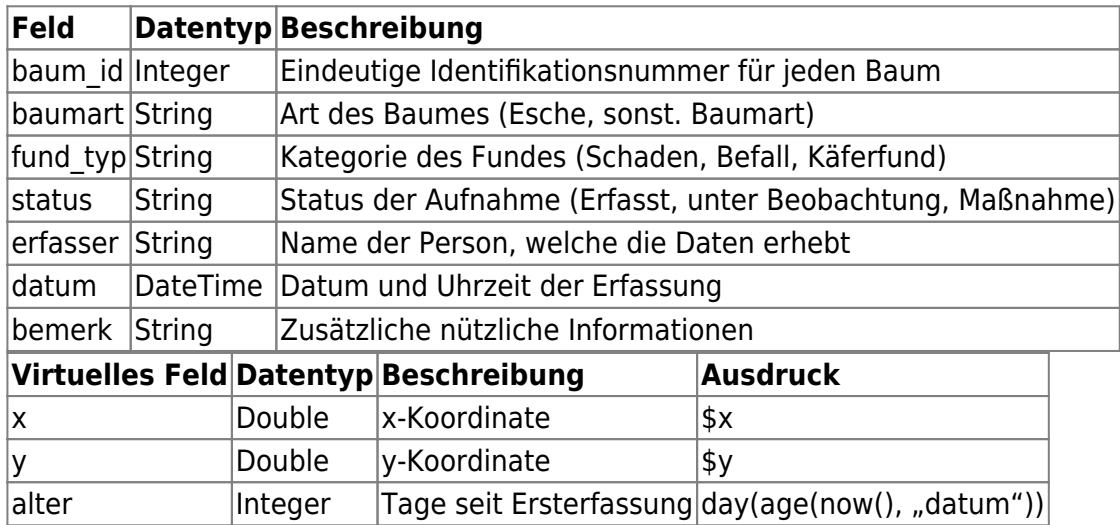

#### **D: Datenerfassung/-Aufnahme in QGIS bzw. qField**

#### **Erfassung simulieren**

- Fikitve Schädlingsfunde im 20km Umkreis (circa) von Stadtroda verteilen (mindestens 10)
- Dabei als Erfasser den eigenen Namen eintragen

#### **Karterungsergebnisse aus anderen Quellen**

Tauscht gegenseitig eure Funde aus oder verwendet

diese

Kartierung aus dem Hause map-site

#### **E: Analysen und Verschneidungen**

- **Verschiedene Analysen**
	- $\circ$  Heatmap-Erstellung: Identifizierung von Hotspots des Schädlingsbefalls.
	- Anzahl der Nachweise pro Gemarkung ermitteln und stilisieren
	- $\circ$  …
- **Pufferanalyse**
	- · Erstellung eines 3000m Puffers (1500m Radius) um jeden "Käferfund" oder "Befall".
	- Verschneidung mit Gemarkungen oder Fluren

#### **F: Ausgabe und Berichterstattung**

- **Web-Ausgabe**: Erstellung einer Webkarte zur Visualisierung der Ergebnisse.
- **Druckausgabe**: Erstellung von Berichten und Karten für Stakeholder.

# **Downloads**

[Erfassung-qField.gpkg](https://lernplattform.map-site.de/lib/exe/fetch.php/se/tlllr/workshop-sep23/erfassung-qfield.gpkg) 288.0 KiB 2023/09/14 07:49

[Erfassung-qField.zip](https://lernplattform.map-site.de/lib/exe/fetch.php/se/tlllr/workshop-sep23/erfassung-qfield.zip) 152.0 KiB 2023/09/14 07:47 [erfassung-qfield.gpkg](https://lernplattform.map-site.de/lib/exe/fetch.php/se/tlllr/workshop-sep23/erfassung-qfield.gpkg) 608.0 KiB 2023/09/14 07:56 [german\\_geographers.csv](https://lernplattform.map-site.de/lib/exe/fetch.php/se/tlllr/workshop-sep23/german_geographers.csv) 155.0 B 2023/09/13 21:17 important tree species germany.csv 351.0 B 2023/09/13 21:02

From: <https://lernplattform.map-site.de/>- **Lernplattform für OpenSource GIS**

Permanent link: **[https://lernplattform.map-site.de/doku.php/se/tlllr/x\\_archiv/workshop-sep23/start](https://lernplattform.map-site.de/doku.php/se/tlllr/x_archiv/workshop-sep23/start)**

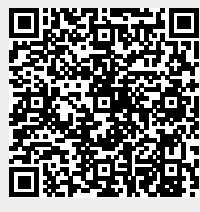

Last update: **2023/09/25 08:04**